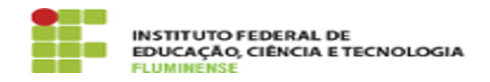

## [TUTORIAL] Realizando chamadas telefônicas com Zoiper no computador 18/05/2024 11:46:27

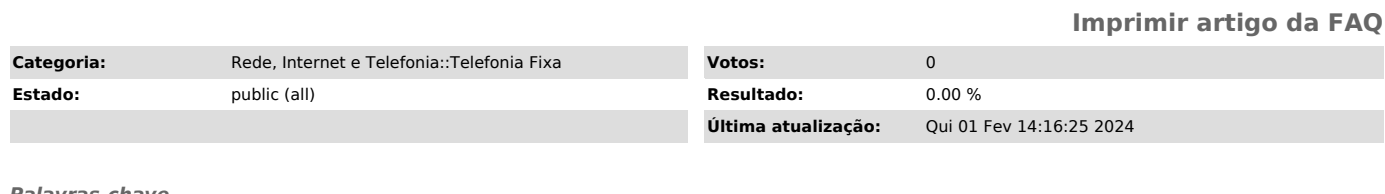

*Palavras-chave*

Telefonia Fixa; Telefonia; Fixa; Zoiper; Baixando; download; chamadas; chamadas telefônicas; telefônica; computador

## *Procedimento (público)*

Para realizar e receber chamadas telefônicas com Zoiper, em seu computador, você precisará estar conectado à rede institucional. As ligações estão permitidas apenas entre ramais, não sendo possível realizar chamadas para<br>números externos. Caso você esteja trabalhando remotamente, isto é, não esteja<br>conectado à rede do seu campus do IFFluminese, será necessário inicia conexão VPN. Se você ainda não instalou a VPN em seu computador, [1]veja aqui como instalar e utilizar.

Lembre-se que, para que a comunicação seja efetiva, você precisará de um fone com microfone.

1 - Inicie o Zoiper em seu computador e aguarde que ele se conecte. Quando tudo estiver correto, o seu ramal estará disponível com o sinal verde, conforme imagem abaixo:

2 - Conforme imagem abaixo, utilize o discador (1) para digitar o número do ramal para onde você deseja ligar, ou utilize o sinal de + (2) para adicionar um novo contato em sua lista telefônica.

[1] https://portal1.iff.edu.br/comunidade/tic/guias-e-tutoriais/rede-privada-virtual-vpn